**Wikiprint Book**

**Title: Integracja z systemem ENOVA (MySQL)**

**Subject: eDokumenty - elektroniczny system obiegu dokumentów, workflow i CRM - DeployerGuide/Customization/Integration/ENOVAMySQL**

**Version: 4**

**Date: 04/11/25 05:35:58**

## **Table of Contents**

*Integracja z systemem ENOVA (MySQL) 3 Jak dodać eksport dokumentu do XML 3*

## **Integracja z systemem ENOVA (MySQL)**

## Wersja 0.9

Integrację kontrahentów należy wykonać poprzez panel Narzędzia > połączenia z systemami zew. Aby pojawiła się ta opcja należy najpierw Ustawić stała SYNC\_ACTIVE na 'NEW' (wartość tekstowa).

## **Jak dodać eksport dokumentu do XML**

• Sprawdzamy czy w tabeli bs\_connect\_methods jest zarejestrowana metoda exportDocument. Jeśli nie ma to wykonujemy poleceni SQL

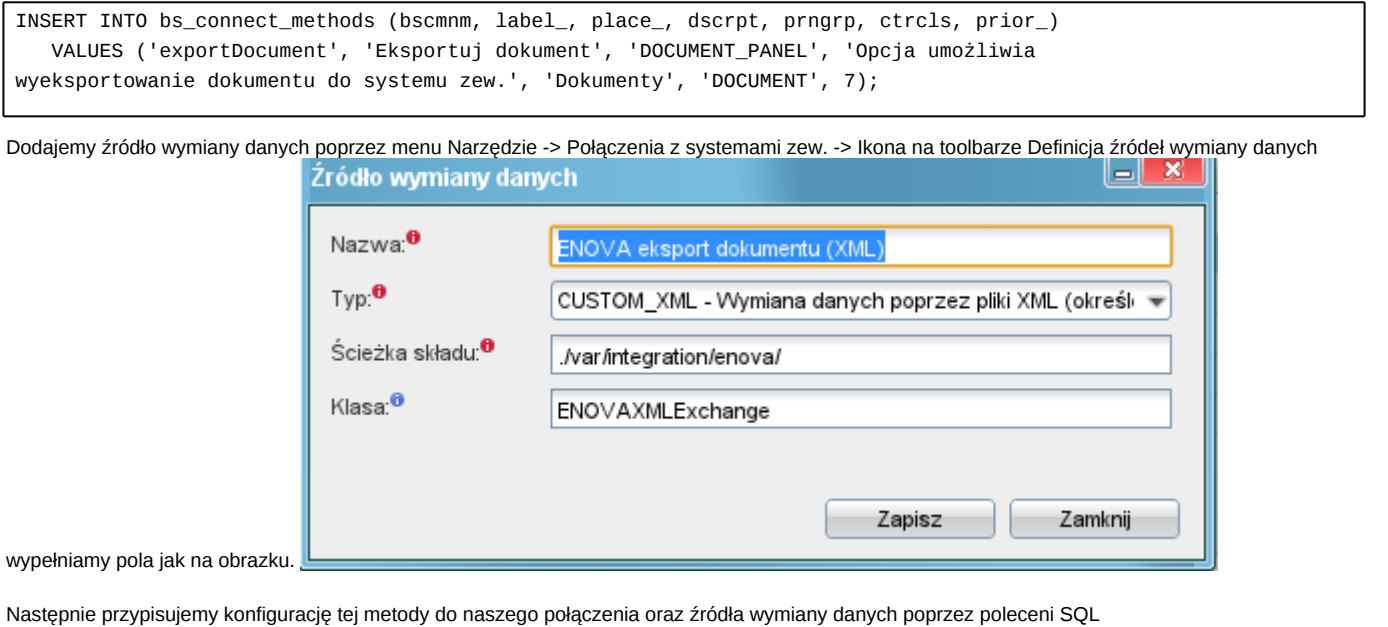

```
INSERT INTO bs_connect_settings(
        bsysid, bscmid, bsdsid)
VALUES ({identyfikator połączenia}, {id metody z bs_connect_methods dla exportDocument}, {id utworzonego wcześniej źróc
```
Eksport jest wykonywany obecnie tylko poprzez komendę workflow Eksportuj do systemu zew. z określeniem parametru bsysid - identyfikatora połączenia.